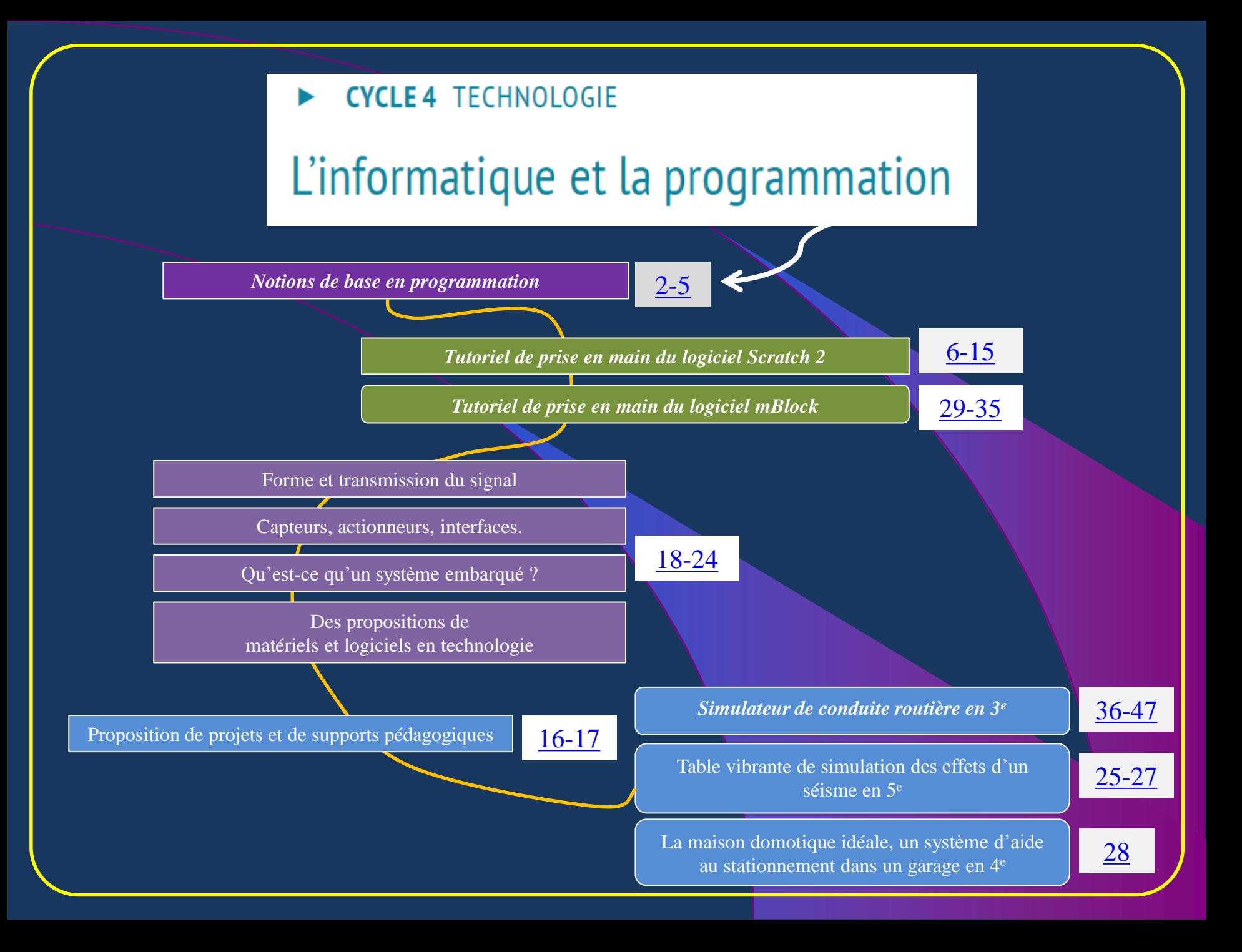

### Notions de base

Un algorithme est une suite finie et non-ambiguë d'instructions permettant de donner la réponse à un problème.

# Algorithmique et codage au collège

Le *langage de programmation* est l'intermédiaire entre l'humain et la machine, il permet d'écrire dans un langage proche de la machine, mais intelligible par l'humain, les opérations que l'ordinateur ou le système doit effectuer.

<span id="page-1-0"></span>L'algorithme est codé dans un **langage de programmation graphique** spécifique, il s'agit de la phase de **programmation** au collège

### Scratch : un environnement de programmation très complet 1/3

### Notions de base

Un langage de programmation permet de décrire d'une part les structures des données qui seront manipulées par l'appareil informatique et d'autre part quelles seront les manipulations. Il offre un ensemble de notions telles que les instructions, les variables, les types, et les procédures, qui peuvent être utilisées pour traduire des algorithmes.

Une *instruction*

Un ordre donné à un ordinateur.

Une *variable*

Un nom utilisé dans un programme pour faire référence à une donnée manipulée par programme.

Une *constante*

Un nom utilisé pour faire référence à une valeur permanente.

Une expression *littérale*

**Fonction : y=2x+3** dans le programme. Une valeur mentionnée en toutes lettres

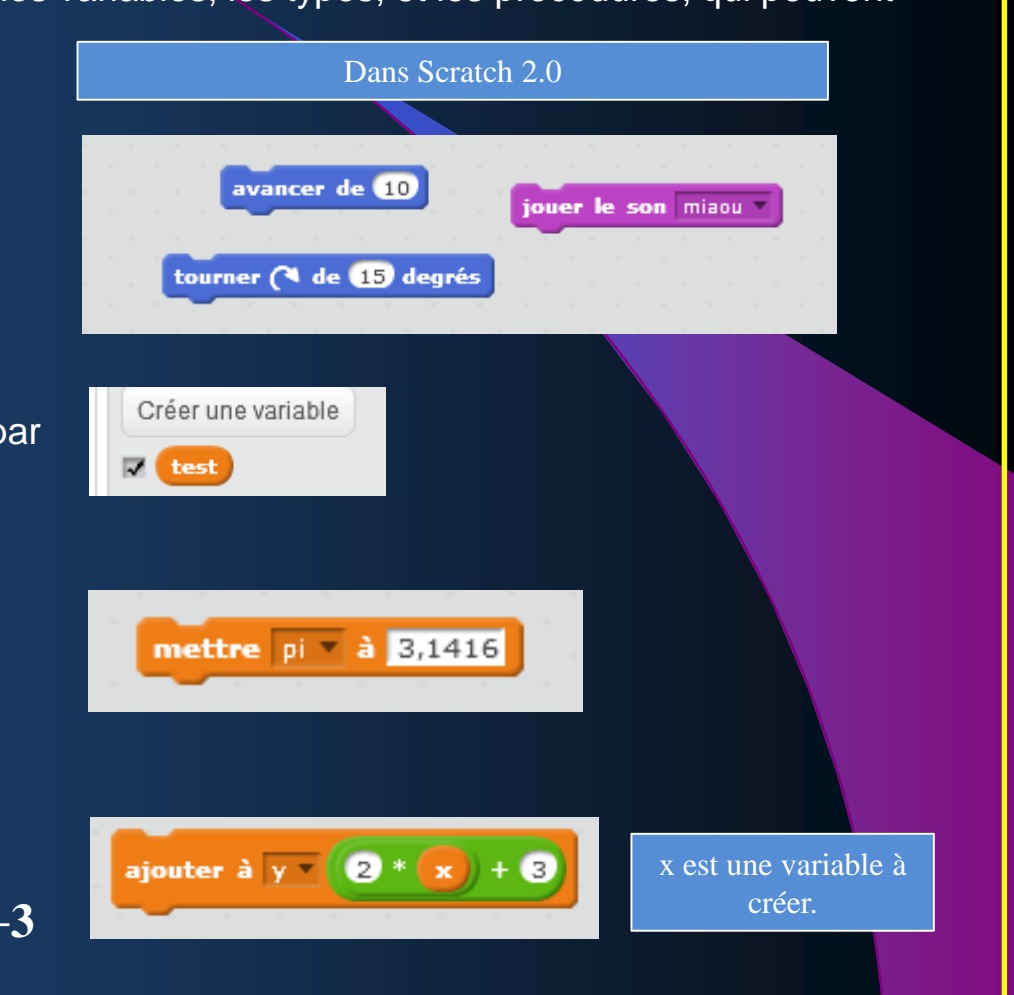

### Scratch : un environnement de programmation très complet 2/3

### Notions de base

### Un *type*

Les types de données primitifs courants sont les nombres entiers, les nombres réels, le booléen, les chaînes de caractères et les pointeurs.

Plus précisément, le type booléen est un type qui n'a que deux valeurs, *vrai* et *faux*, tandis que le type pointeur : une **référence** à une donnée, qui se trouve quelque part en mémoire.

Une structure de données

Une manière caractéristique d'organiser un ensemble de données en mémoire, qui influe sur les algorithmes utilisés pour les manipuler. Les structures courantes sont les tableaux, les enregistrements, les listes, les piles et les arbres.

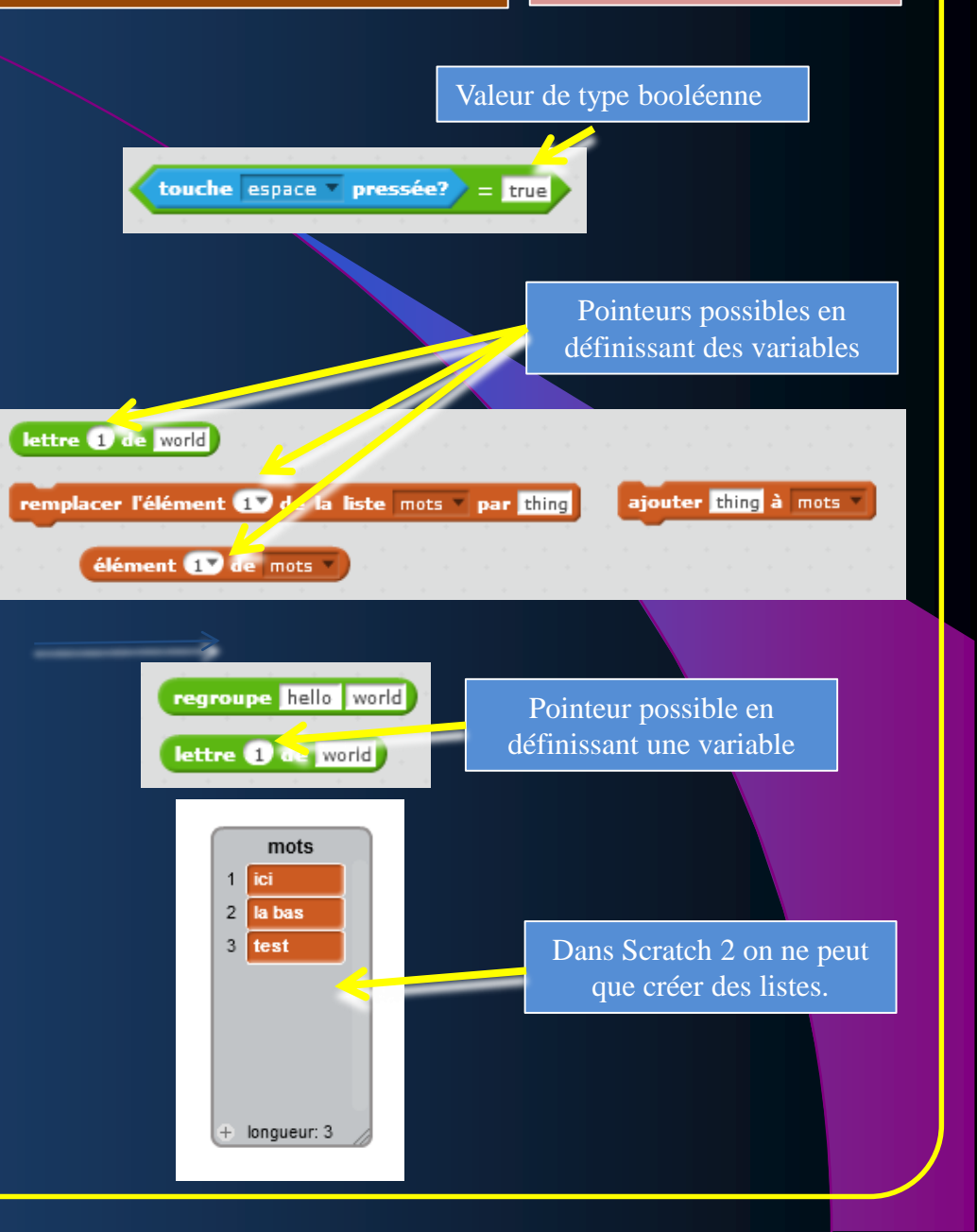

### Scratch : un environnement de programmation très complet 3/3

### Notions de base

### Une *déclaration*

Une phrase de programme qui sert à renseigner au traducteur (compilateur, interpréteur, ...) les noms et les caractéristiques des éléments du programme tels que des variables, des procédures, des types..

#### Les *procédures*, *fonctions*, *méthodes*

Divers langages de programmation offrent la possibilité d'isoler un fragment de programme, et d'en faire une opération générale, paramétrable, susceptible d'être utilisée de façon répétée. Ces fragments sont appelés *procédures*, *fonctions* ou *méthodes*.

#### Les *modules*

Les langages de programmation peuvent également offrir la possibilité de découper un programme en plusieurs pièces appelées *modules*, chacune ayant un rôle déterminé, puis de combiner les pièces. Les notions de *procédure* et de *module* sont destinées à faciliter la création de programmes complexes et volumineux en assistant la prise en charge de cette complexité. Ces fonctions permettent en particulier la modularité et l'abstraction.

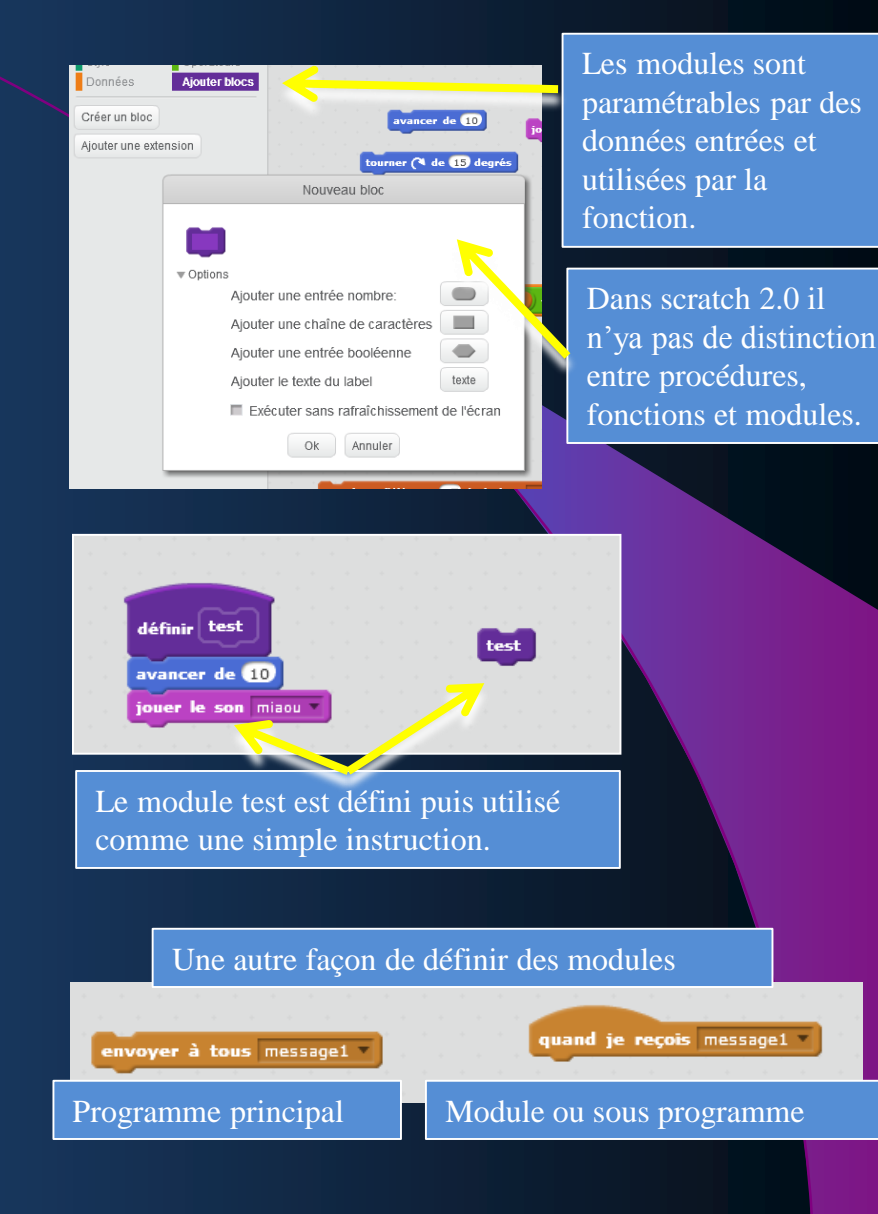

## *Tutoriel de prise en main du logiciel Scratch 2*

#### Mathématiques

#### Connaissances et compétences associées

Décomposer un problème en sous-problèmes afin de structurer un programme; reconnaître des schémas.

Écrire, mettre au point (tester, corriger) et exécuter un programme en réponse à un problème donné.

Écrire un programme dans lequel des actions sont déclenchées par des événements extérieurs. Programmer des scripts se déroulant en parallèle.

- » Notions d'algorithme et de programme.
- » Notion de variable informatique.
- » Déclenchement d'une action par un évènement, séquences d'instructions, boucles, instructions conditionnelles.

#### Exemples de situations, d'activités et de ressources pour l'élève

Jeux dans un labyrinthe, jeu de Pong, bataille navale, jeu de nim, tic tac toe.

Réalisation de figure à l'aide d'un logiciel de programmation pour consolider les notions de longueur et d'angle.

Initiation au chiffrement (Morse, chiffre de César, code ASCII...).

Construction de tables de conjugaison, de pluriels, jeu du cadavre exquis...

Calculs simples de calendrier.

Calculs de répertoire (recherche, recherche inversée...).

Calculs de fréquences d'apparition de chaque lettre dans un texte pour distinguer sa langue d'origine : français, anglais, italien, etc.

# Thème E - Algorithmique et programmation

### **CYCLE 4 TECHNOLOGIE**

<span id="page-5-0"></span>L'informatique et la programmation

#### CYCLE4 TECHNOLOGIE

#### **Technologie**

#### Écrire, mettre au point et exécuter un programme

Analyser le comportement attendu d'un système réel et décomposer le problème posé en sousproblèmes afin de structurer un programme de .<br>commande.

Écrire, mettre au point (tester, corriger) et exécuter un programme commandant un système réel et vérifier le comportement attendu Écrire un programme dans lequel des actions sont déclenchées par des événements extérieurs.

- » Notions d'algorithme et de programme.
- » Notion de variable informatique.
- » Déclenchement d'une action par un évènement, séquences d'instructions, boucles, instructions conditionnelles.
- Systèmes embarqués.
- Forme et transmission du signal.
- » Capteur, actionneur, interface.

Concevoir, paramétrer, programmer des applications informatiques pour des appareils nomades

Observer et décrire le comportement d'un robot ou d'un système embarqué. En décrire les éléments de sa programmation

Agencer un robot (capteurs, actionneurs) pour répondre à une activité et un programme donnés.

Écrire, à partir d'un cahier des charges de fonctionnement, un programme afin de commander un système ou un système programmable de la vie courante, identifier les variables d'entrée et de sortie.

Modifier un programme existant dans un système technique, afin d'améliorer son comportement, ses performances pour mieux répondre à une problématique donnée.

Les moyens utilisés sont des systèmes pluritechnologiques réels didactisés ou non, dont la programmation est pilotée par ordinateur ou une tablette numérique. Ils peuvent être complétés par l'usage de modélisation numérique permettant des simulations et des modifications du comportement.

## *« La notion de variable informatique »*

On peut considérer qu'une variable se comporte comme une **mémoire** capable de stocker une donnée : un nombre, une chaîne de caractères.

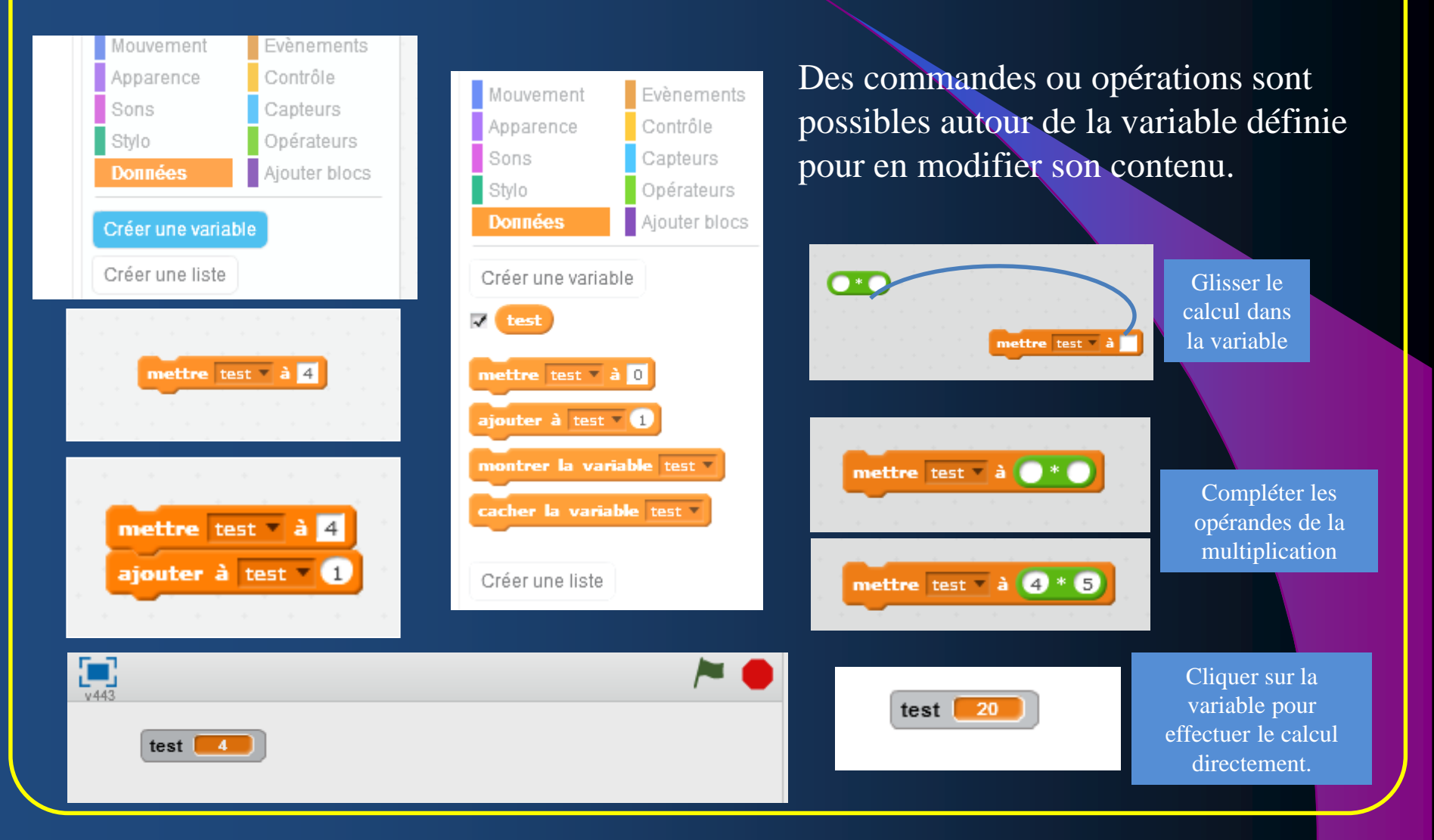

## *« Séquence d'instructions, boucles »*

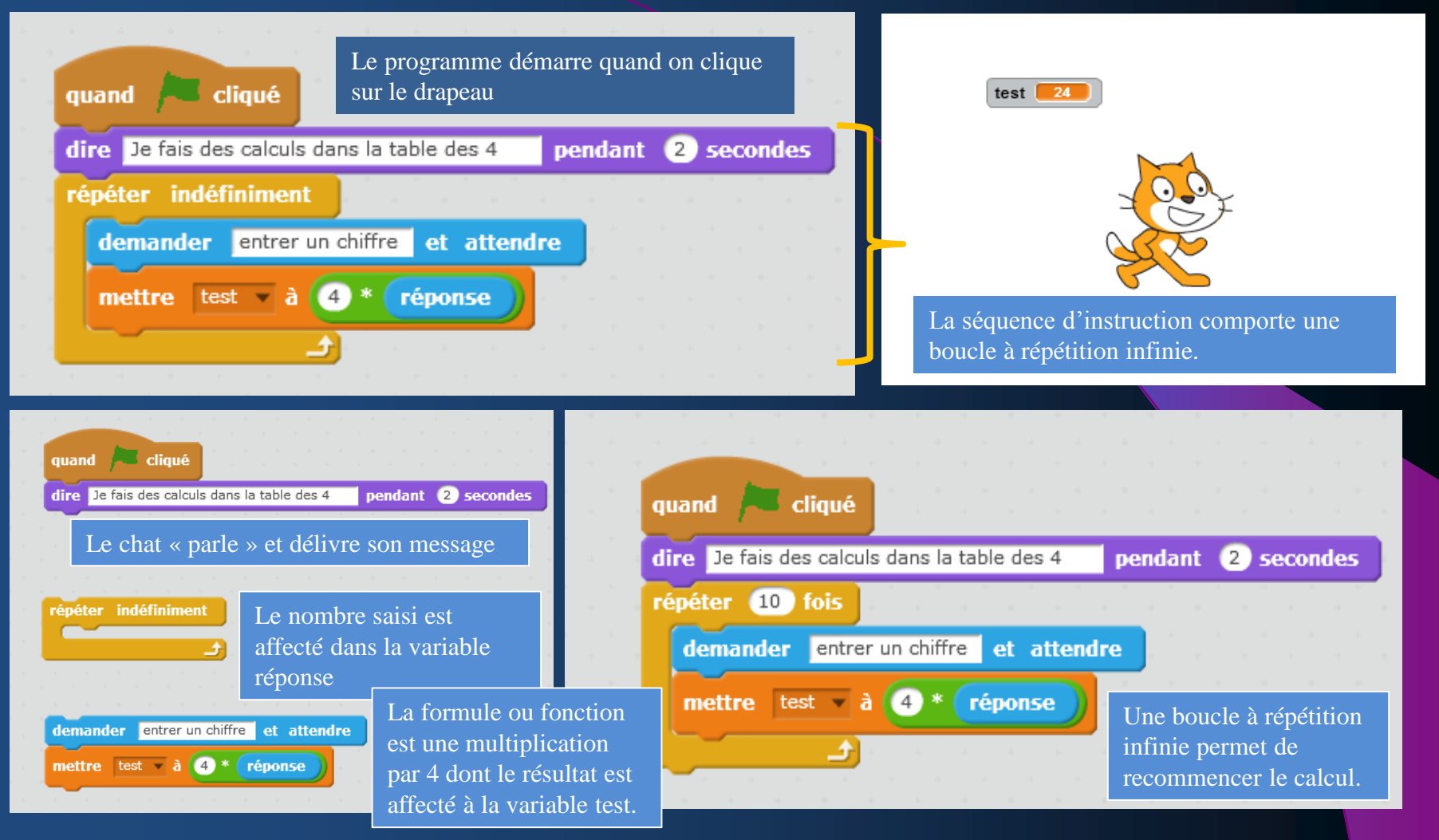

**En « détachant » les instructions, on remplace la boucle à répétition infinie**  **Variante : Le programme répète le calcul un nombre fini de fois et s'arrête.**

## *« Séquence d'instructions, boucles, instruction conditionnelle »*

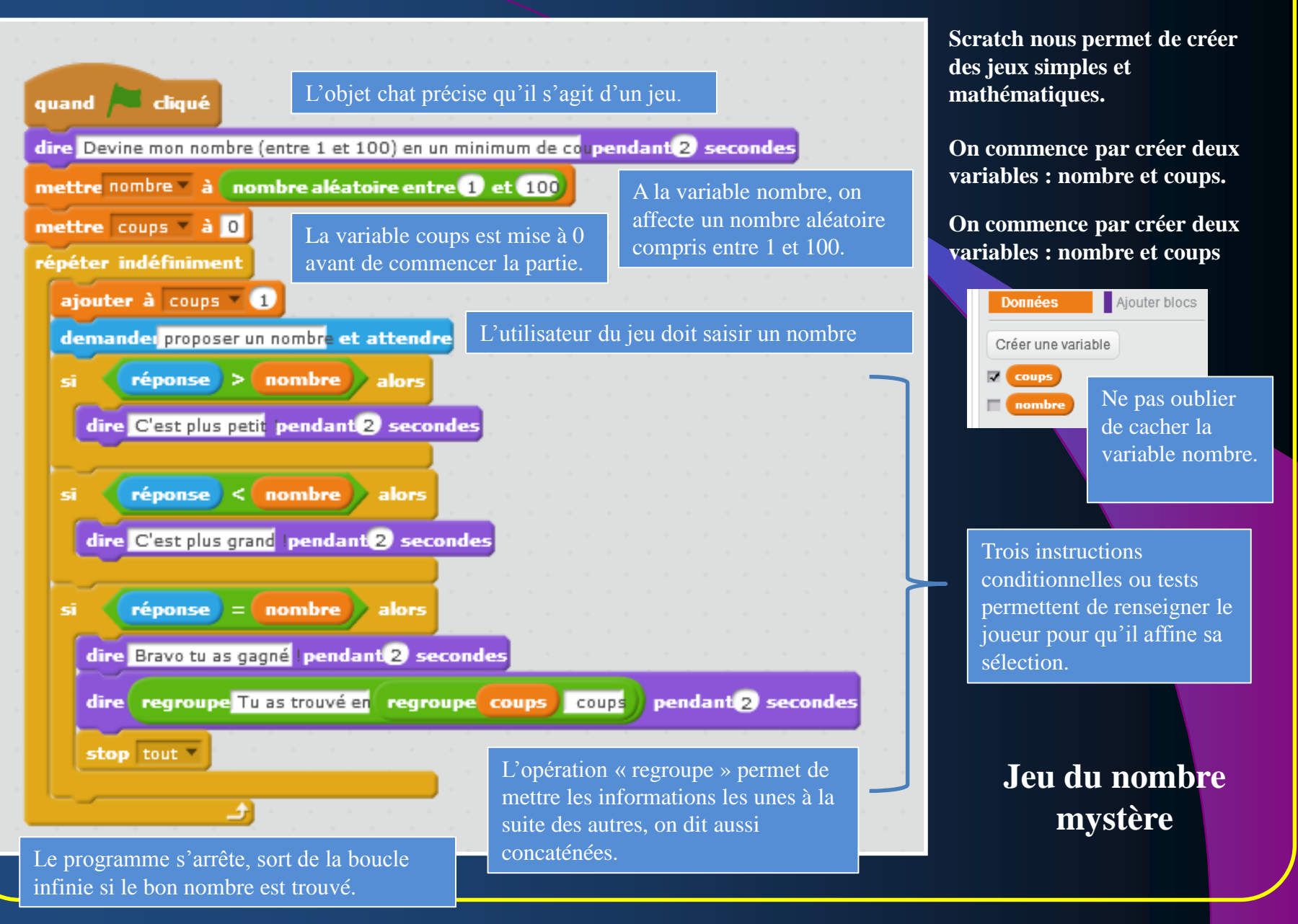

### *«Ecrire un programme dans lequel des actions sont déclenchées par des évènements extérieurs. »*

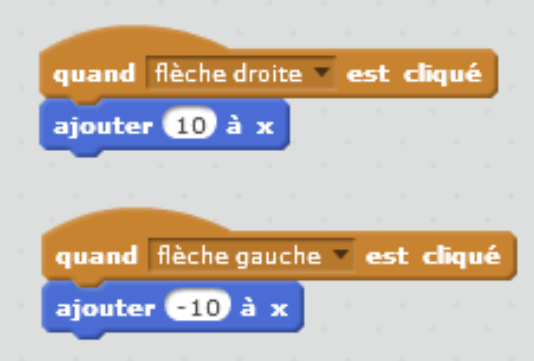

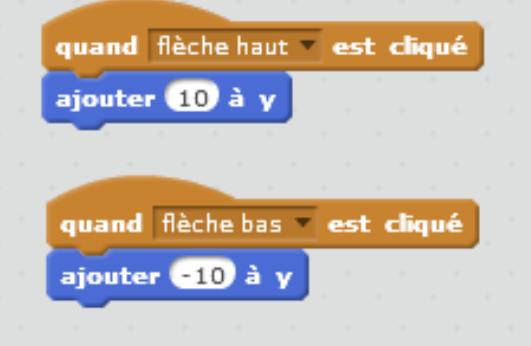

Ce programme simple va permettre de déplacer l'objet chat à l'écran en fonction des appuis sur les touches de direction du clavier.

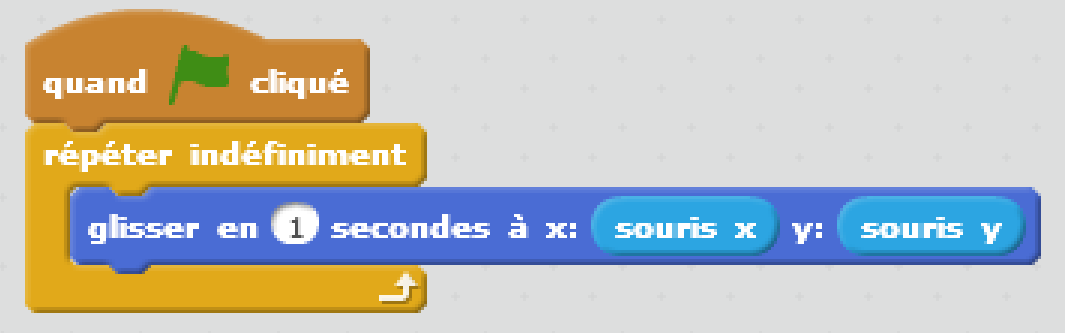

Cet autre programme permet à l'objet chat de se rapprocher du pointeur de la souris avec un délai d'attente de 1 seconde.

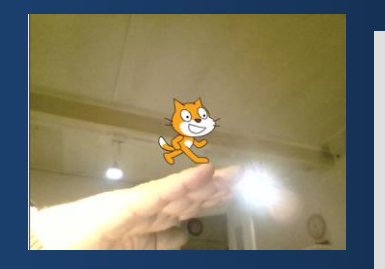

Celui-ci va permettre de faire bondir le chat en fonction des mouvements de la main devant la camera.

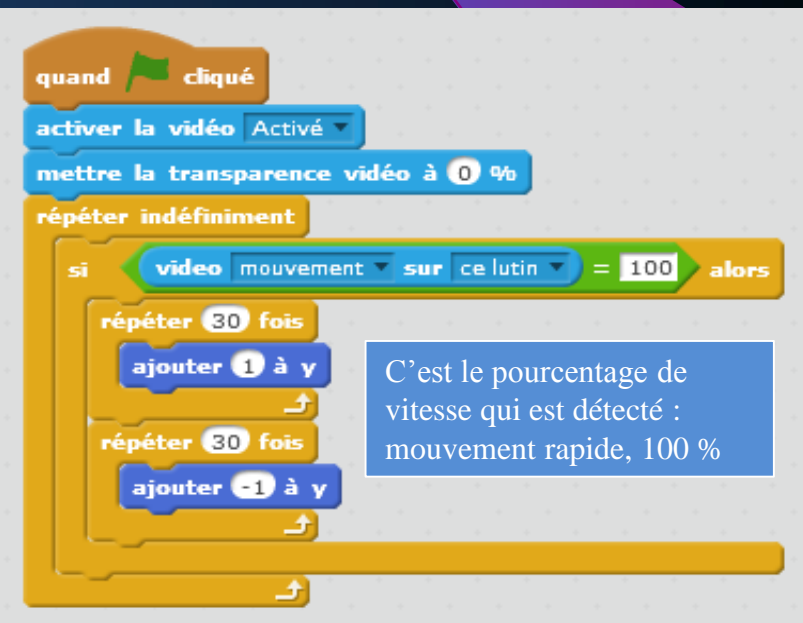

### *«Programmer des scripts se déroulants en parallèle»*

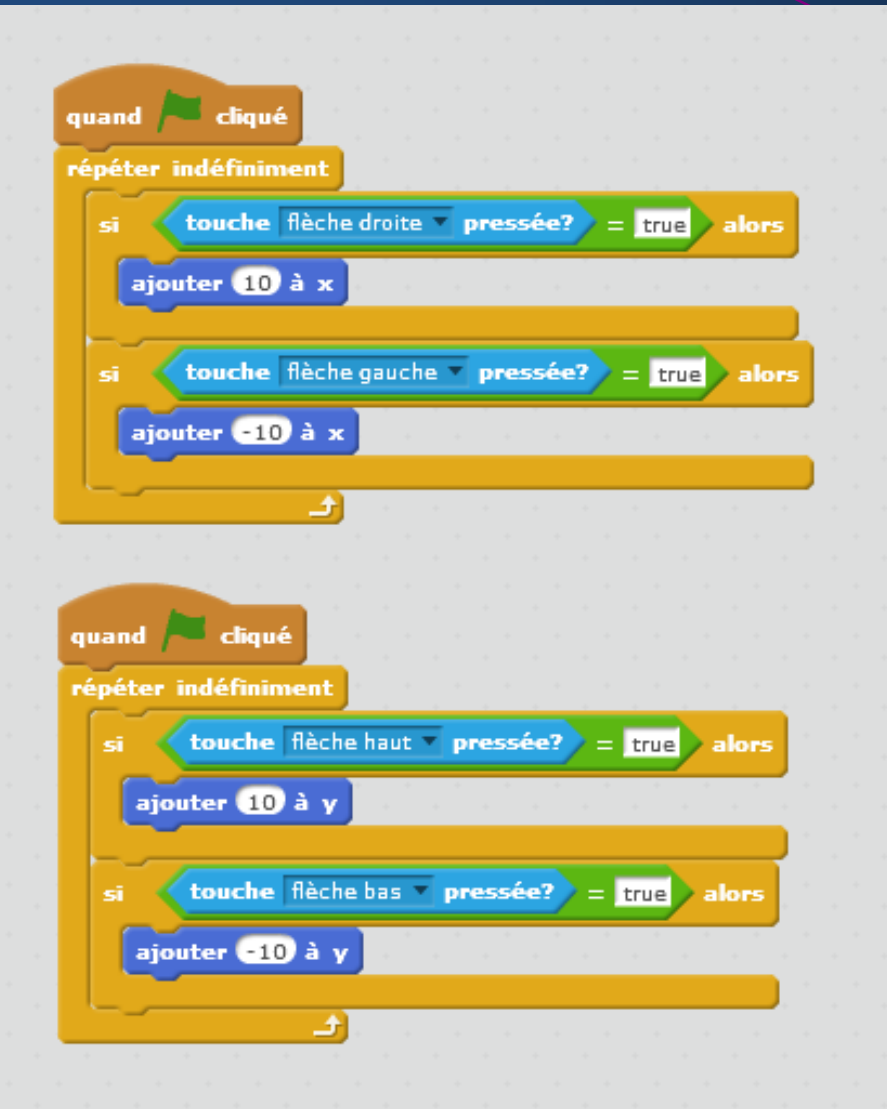

Dans ce programme, deux boucles ont été créees. Elles démarrent en même temps en fonction du clic sur le drapeau vert qui représente le lancement de l'ensemble des instructions. Les instructions visent à contrôler les mouvements de l'objet chat à partir d'appuis sur les touches de direction.

Les deux boucles fonctionnent indépendamment l'une de l'autre, les instructions s'exécutent en parallèle.

Scratch 2 dispose de capacités multitâches réelles. On peut les exploiter dans différents contextes.

Remarque : on peut tester chaque boucle de façon indépendante, ce qui peut être un avantage pour débugger un programme plus complexe.

### *«Déclenchement d'une action par un évènement.»*

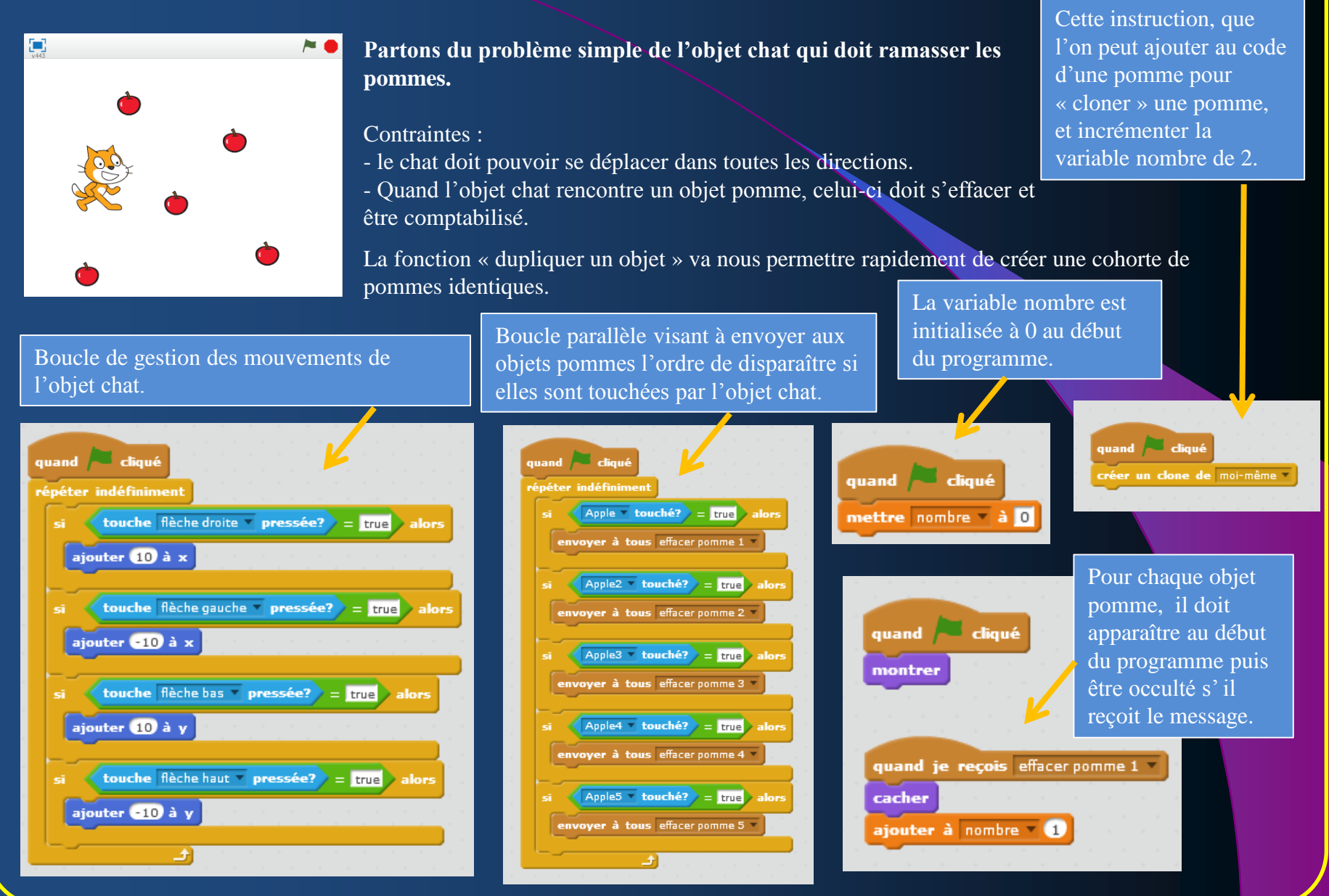

## *«Décomposer un problème en sous-problèmes, afin de structurer un programme. 1/2»*

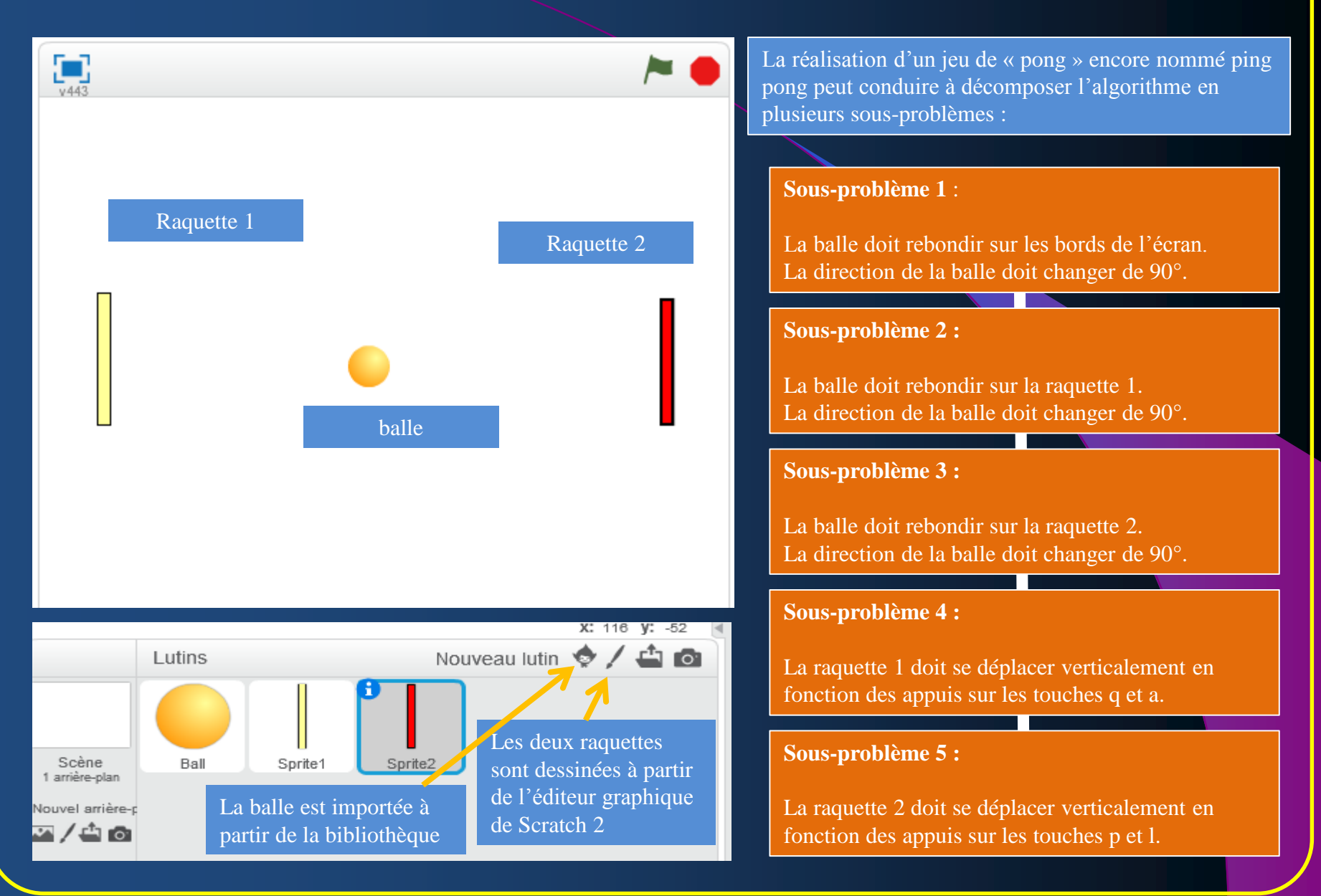

### *«Décomposer un problème en sous-problèmes, afin de structurer un programme. 2/2»*

![](_page_13_Figure_1.jpeg)

### Sous-problème 1 : rebondir si le bord est atteint.

Sous-problème 2 : La balle doit rebondir sur la raquette 1 (sprite 2).

## Sous-problème 3 : La balle doit rebondir sur la raquette 2 (sprite 1).

![](_page_13_Picture_74.jpeg)

quand p - est cliqué ajouter 10 à y quand l est cliqué ajouter e10 à y

Sous-problème 4 : la raquette 1 doit se déplacer en appuyant sur les touches a ou q.

Sous-problème 5 : La raquette 2 doit se déplacer en appuyant sur les touches p ou l.

## *«Reconnaître des schémas.»*

![](_page_14_Figure_1.jpeg)

### Proposition de projets et de supports pédagogiques 1/2

#### **CYCLE 4 TFCHNOLOGIF**

#### Écrire, mettre au point et exécuter un programme

Analyser le comportement attendu d'un système réel et décomposer le problème posé en sousproblèmes afin de structurer un programme de commande.

Écrire, mettre au point (tester, corriger) et exécuter un programme commandant un système réel et vérifier le comportement attendu.

Écrire un programme dans lequel des actions sont déclenchées par des événements extérieurs.

- » Notions d'algorithme et de programme.
- » Notion de variable informatique.
- » Déclenchement d'une action par un évènement, séquences d'instructions, boucles, instructions conditionnelles.
- » Systèmes embarqués.
- » Forme et transmission du signal.
- » Capteur, actionneur, interface.

#### <span id="page-15-0"></span>Connaissances et compétences associées

Concevoir, paramétrer, programmer des applications informatiques pour des appareils nomades.

Observer et décrire le comportement d'un robot ou d'un système embarqué. En décrire les éléments de sa programmation

Agencer un robot (capteurs, actionneurs) pour répondre à une activité et un programme

donné.

Écrire, à partir d'un cahier des charges de fonctionnement, un programme afin de commander un système ou un système programmable de la vie courante, identifier les variables d'entrée et de sortie.

Modifier un programme existant dans un système technique, afin d'améliorer son comportement, ses performances pour mieux répondre à une problématique donnée.

Les moyens utilisés sont des systèmes pluritechnologiques réels didactisés ou non, dont la programmation est pilotée par ordinateur ou une tablette numérique. Ils peuvent être complétés par l'usage de modélisation numérique permettant des simulations et des modifications du comportement.

> Exemples de situations, d'activités et de ressources pour l'élève

### Architecture et risques majeurs

### Réalisation d'une table vibrante

en 5<sup>e</sup>

### Simulateur de conduite routière

en 3<sup>e</sup>

Cette proposition peut donner lieu à un EPI

### La maison domotique idéale

Système d'aide au stationnement dans un garage

en 4<sup>e</sup>

### Proposition de projets et de supports pédagogiques 2/2

### Repères de progressivité

nd je reçois déplacement

ajouter (vitesse) / 60 à

Convertible3 v touché?

touche espace pressée? mettre frein à Activé

ajouter vitesse / 50 à x

nvoyer à tous stop et attendi Э

dire Crash! Accident! pendant 2 secor envoyer à tous stop <sup>e</sup> et attendre

ajouter à déplacement en mètres (

Convertible3 v touché? alor

ller à x: (-134) y: (17)

En 5<sup>e</sup>: traitement, mise au point et exécution de programme simple avec un nombre limité de variables d'entrée et de sortie, développement de programmes avec des boucles itératives.

En  $4e$  : traitement, mise au point et exécution de programme avec introduction de plusieurs variables d'entrée et de sortie

En  $3^e$ : introduction du comptage et de plusieurs boucles conditionnels imbriqués, décomposition en plusieurs sous-problèmes

![](_page_16_Picture_5.jpeg)

Une boucle, une variable d'entrée, une variable de sortie.

![](_page_16_Figure_7.jpeg)

Deux boucles imbriquées, un comptage, une variable de sortie.

Une boucle, deux variables d'entrée, une variable de sortie.

### Qu'est ce qu'un système embarqué ? 1/2

Un **système embarqué** est défini comme un système électronique et informatique autonome, souvent temps réel, spécialisé dans une tâche bien précise. Le terme désigne aussi bien le matériel informatique que le logiciel utilisé. Ses ressources sont généralement limitées. Cette limitation est généralement d'ordre spatial (encombrement réduit) et énergétique (consommation restreinte).

C'est aussi un système informatique destiné à fonctionner dans un véhicule ou dans un appareil, comme un avion, un drône, un four ou encore un Smartphone.

### **Il existe différents types de systèmes embarqués :**

### Calcul général : Jeu vidéo.

.<br>" Contrôle de systèmes en Temps Réel : Système de navigation aérien. .<br>"

```
Traitement du signal : radar, sonar.
```
<span id="page-17-0"></span>.<br>" Transmission d'information et commutation : téléphone, internet.

*Arduino est un système d'informatique embarqué grand public*

### Qu'est ce qu'un système embarqué ? 2/2

### Notions de base

![](_page_18_Picture_2.jpeg)

Un prix dérisoire étant donné l'étendue des applications possibles. On comptera 20 euros pour la carte. Le logiciel est fourni gratuitement !

Une compatibilité sous toutes les plateformes, à savoir : Windows, Linux et Mac OS.

Une communauté ultra développée ! Des milliers de forums d'entr-aide, de présentations de projets, de propositions de programmes et de bibliothèques, …

Un site en français [arduino.cc](http://www.arduino.cc/fr/) où vous trouverez tout de la référence Arduino, le matériel, des exemples d'utilisations, de l'aide pour débuter, des explications sur le logiciel et le matériel, etc.

Une liberté quasi absolue. Elle constitue en elle-même deux choses :

•Le logiciel : gratuit et open source, développé en Java, dont la simplicité d'utilisation relève du savoir cliquer sur la souris.

•Le matériel : cartes électroniques dont les schémas sont en libre circulation sur internet.

#### Carte Arduino Uno

![](_page_18_Picture_11.jpeg)

Carte compatible Arduino Me Orion

![](_page_18_Picture_13.jpeg)

De nombreux capteurs et actionneurs peuvent être connectés facilement à cette carte électronique.

![](_page_18_Picture_15.jpeg)

Le logiciel mBblock est une extension de Scratch2, il permet le contrôle des cartes de base Arduino. On peut le télécharger gratuitement [ici.](http://www.mblock.cc/)

### Forme et transmission du signal 1/2

### Notions de base

Lien avec les Sciences Physiques

**CYCLE 4 PHYSIOUE-CHIMIE** 

### Des signaux pour observer et communiquer

#### Attendus de fin de cycle

- » Caractériser différents types de signaux (lumineux, sonores, radio...).
- » Utiliser les propriétés de ces signaux.

![](_page_19_Picture_114.jpeg)

### La modélisation et la simulation des objets et systèmes techniques

Connaissances et compétences associées Exemples de situations, d'activités et de ressources pour l'élève

#### Analyser le fonctionnement et la structure d'un objet

Mesurer des grandeurs de manière directe ou indirecte.

- » Instruments de mesure usuels.
- » Principe de fonctionnement d'un capteur, d'un codeur d'un déte
- » Nature du signal : analogique ou numérique.
- Nature d'une information : logique ou
- analogique.

### **Les différents types de signaux utilisés pour transmettre des informations**

Les impulsions électriques permettent de transmettre des informations dans des câbles électriques.

Les impulsions lumineuses permettent de transmettre des informations dans l'air ou dans le vide avec des infrarouges ou dans le verre d'une fibre optique

Les vibrations mécaniques permettent de transmettre des informations dans l'air ou dans l'eau en utilisant des ultrasons.

Les ondes électromagnétiques permettent de transmettre des informations dans l'air ou dans le vide.

### Forme et transmission du signal 2/2

### Notions de base

Un signal correspond à une variable ou une source d'information évoluant au cours du temps.

Dès qu'on parle de communication de donnée, les termes : signal analogique et numérique reviennent constamment.

Dans un signal analogique, tel que celui en usage pour la diffusion radio et TV, les informations voyagent sous forme d'onde continûment variable. Comme le montre l'illustration suivante.

![](_page_20_Figure_5.jpeg)

Figure 1.1 Exemple de signal analogique

Numérique : lorsqu' on a affaire à des signaux numériques, on est en face de signaux plus simples, dans la mesure où les informations circulent au moyen d'impulsions binaires (avec seulement deux états).

![](_page_20_Figure_8.jpeg)

Figure 1.2 Exemple de signal numérique

Par exemple, du courant peut être envoyé sur le fil électrique pour transmettre un '1' binaire, et l'absence de courant équivaut à un '0' binaire.

### Capteurs, actionneurs, interfaces.

Un **capteur** est un dispositif transformant l'état d'une grandeur physique observée en une grandeur utilisable, telle qu'une tension électrique, une hauteur de mercure, une intensité ou la déviation d'une aiguille.

### **Capteurs analogiques**

La sortie est une grandeur électrique dont la valeur est une fonction de la grandeur physique mesurée par le capteur. La sortie peut prendre une infinité de valeurs continues. Le signal des capteurs analogiques peut être du type : tension ou courant.

#### **Capteurs [lo](https://fr.wikipedia.org/wiki/Logique)giques**

Ou *capteurs TOR.* La sortie est un état logique que l'on note 1 ou 0. La sortie peut prendre ces deux valeurs. Le signal des capteurs logiques peut être du type : courant présent/absent dans un circuit ; potentiel, souvent 5 V/0 V ;

#### **Capteurs numériques**

La sortie est une séquence d'états logiques qui, en se suivant, forment un nombre. La sortie peut prendre une infinité de valeurs discrètes. Le signal des capteurs numériques peut être du type : train d'impulsions, avec un nombre précis d'impulsions ou avec une fréquence précise ; code numérique binaire.

**Un actionneur** est un organe qui transforme l'énergie qui lui est fournie en un phénomène physique utilisable. Le phénomène physique fournit un travail qui modifie le comportement ou l'état du système.

#### **Exemples d'actionneurs**

un vérin pneumatique ou hydraulique génère un mouvement à partir d'une énergie mécanique transmise par un fluide gazeux ou liquide ou à partir de l'énergie électrique.

#### **il est possible d'avoir :**

un mouvement grâce à un électroaimant, ou un moteur électrique.

de la chale[ur](https://fr.wikipedia.org/wiki/Temp%C3%A9rature) grâce à une résistance électrique.

de la lumière grâce à une lampe, une DEL.

un champ magnétique grâce un électroaimant.

un son grâce à une enceinte acoustique.

#### **Interface :**

- Dispositif permettant la liaison de deux circuits électroniques ne devant pas avoir de répercussion l'un sur l'autre.

- En informatique, jonction entre deux matériels ou logiciels leur permettant d'échanger des informations par l'adoption de règles communes ; module matériel ou logiciel permettant la communication d'un système avec l'extérieur.

### Des propositions de matériels et logiciels en technologie 1/2

### Robotique http://www.lego.com/fr-fr/mindstorms/downloads

![](_page_22_Picture_3.jpeg)

![](_page_22_Picture_4.jpeg)

![](_page_22_Picture_5.jpeg)

![](_page_22_Picture_6.jpeg)

![](_page_22_Picture_7.jpeg)

![](_page_22_Picture_8.jpeg)

Ces robots intègrent la carte Me Orion compatible Arduino. Elle se programme avec les outils Arduino ou le logiciel mBlock.

![](_page_22_Picture_10.jpeg)

![](_page_22_Picture_11.jpeg)

http://www.lextronic.fr/P35755-robot-mbot-blue-bluetooth-version.html

http://www.makeblock.cc/

### Des propositions de matériels et logiciels en technologie 2/2

http://tic.technologiescollege.fr/portail/portal/index.php#tab/3

![](_page_23_Picture_2.jpeg)

![](_page_23_Picture_3.jpeg)

Ces robots sont constitués de pièces réalisées avec une imprimante 3D, ils se programment avec l'application BlockyDuino (gratuite), dans un langage graphique proche de celui de Scratch 2.0

### Interfaces programmables pouvant être utilisées comme systèmes embarqués

![](_page_23_Picture_6.jpeg)

### Table vibrante de simulation des effets d'un séisme en 5<sup>e</sup>

Il existe actuellement une technique expérimentale pour simuler les effets d'un séisme sur une structure : elle est réalisée au moyen d'une table vibrante. La table vibrante représente le sol qui sous l'effet du séisme vibre dans une, deux ou trois directions suivant le type de table. Le bâtiment, modélisé le plus souvent à échelle réduite, est fixé sur la table. On peut alors enregistrer les effets. A quel moment la structure s'écroule-t-elle ? Y a-t-il des fissures dans les murs ? Comment survient l'endommagement ? Pendant combien de temps la structure reste-t-elle debout ?

![](_page_24_Picture_2.jpeg)

Pour permettre les essais avec Prototype de table vibrante différentes structures

Problème posé : on voudrait modifier le système pour permettre de faire varier la vitesse de la table.

<span id="page-24-0"></span>![](_page_24_Picture_5.jpeg)

La rotation du capteur d'angle du servomoteur va nous permettre de faire varier la vitesse de la table.

![](_page_24_Picture_7.jpeg)

![](_page_24_Picture_9.jpeg)

### Ressources pour réaliser le programme de la table vibrante 1/2

![](_page_25_Figure_1.jpeg)

### Ressources pour réaliser le programme de la table vibrante 2/2

![](_page_26_Figure_1.jpeg)

## La maison domotique idéale un système d'aide au stationnement dans un garage en 4<sup>e</sup>

### Le problème posé :

![](_page_27_Picture_2.jpeg)

Le véhicule familial ne dispose pas de radar de recule ni de système d'aide au stationnement assisté.

*Comment faciliter le stationnement en marche arrière du véhicule dans ce garage ?*

### La solution réalisée par Monsieur Domotic :

![](_page_27_Picture_6.jpeg)

Carte électronique Arduino Uno

![](_page_27_Picture_8.jpeg)

<span id="page-27-0"></span>Module bouton

![](_page_27_Picture_10.jpeg)

Module émetteur récepteur à ultrasons

![](_page_27_Picture_12.jpeg)

poussoir Module LED haute luminosité 3 couleurs

![](_page_27_Picture_14.jpeg)

## Réalisation d'un radar de recul :

![](_page_28_Figure_2.jpeg)

![](_page_28_Picture_133.jpeg)

![](_page_28_Picture_4.jpeg)

<span id="page-28-0"></span>3 Dans le menu « Connecter », choisir l'option « Mettre à jour le micro programme » Pour effacer le contenu de la mémoire de la carte.

![](_page_28_Picture_6.jpeg)

4 Cliquer dans le menu « Pilotage », un nouveau jeu d'instruction est présent. Le voyant vert indique que la carte est connecté

### 2 Sélectionner le port série sur lequel la carte est connectée

![](_page_28_Picture_9.jpeg)

5 Glisser l'instruction « distance mesurée par ultrason ». Connecter :

- la broche GND du module sur GND de la carte.
- la broche VCC du module sur +5 Volts de la carte.
- la broche trig sur la borne 6 de la carte.
- la broche echo sur la borne 7 de la carte.

![](_page_29_Figure_0.jpeg)

cacher la variable distance v

montrer la variable distance

10 Connecter le module LED :

- borne GND sur GND de la carte.
- borne G du module (green) sur la borne 13 de la carte.
- borne R du module (red) sur la borne

mettre l'état logique de la broche 12 à bas

12 de la carte. Allumer et éteindre la led RGB en vert ou rouge en choisissant les états haut et bas et en cliquant sur les instructions.

mettre l'état logique de la broche 13 à bas

mettre distance v à distance mesurée par ultrason : broche TRIG 6, broche ECHO 7

#### **11 Traduisons cet algorithme en une suite d'instructions.**

![](_page_30_Figure_2.jpeg)

**12 En liaison avec le logiciel Arduino, téléversons le programme dans la carte électronique pour la rendre autonome.**

![](_page_31_Picture_163.jpeg)

Nos essais étant satisfaisants, il faut maintenant convertir le programme en langage compatible Arduino. On remplace le début du programme par « Arduino – générer le code » et cliquer dessus.

![](_page_31_Picture_4.jpeg)

![](_page_31_Figure_5.jpeg)

Une fois le programme traduit, il est téléchargé dans la mémoire du micro contrôleur. La carte est maintenant autonome, plus besoin de mBlock.

Modifier un programme existant dans un système technique, afin d'améliorer son comportement, ses performances pour mieux répondre à une problématique donnée.

**Problème posé : à partir du programme précédent, Monsieur Domotic souhaiterait que son système d'aide au stationnement dans le garage démarre si la porte de garage est ouverte.**

**Réalisons en premier lieu une simulation avec le logiciel mBlock.**

![](_page_32_Figure_4.jpeg)

![](_page_33_Picture_1.jpeg)

Pour le code, il faut pouvoir positionner la voiture à droite quand le programme commence.

Il faut gérer les déplacements de la voiture en fonction des appuis sur les touches du clavier : flèches gauche et droite.

Si la position en x de la voiture > -95 alors le message « vert » est envoyé, sinon, c'est le message « rouge » qui est envoyé.

![](_page_33_Picture_5.jpeg)

En fonction de la position de la voiture, les disques vert et rouge sont affichés au premier plan.

Modifier un programme existant dans un système technique, afin d'améliorer son comportement, ses performances pour mieux répondre à une problématique donnée.

**Connectons un bouton poussoir simulant l'ouverture complète de la porte**

![](_page_34_Picture_3.jpeg)

![](_page_34_Picture_4.jpeg)

- Le module bouton poussoir comporte 3 connexions :
- +Vcc à connecter sur le +5V de la carte.
- GN D à connecter sur GND de la carte (0 Volt).
- OUT (sortie) à connecter sur la borne 2 de la carte.

Arduino - générer le code répéter indéfinimen<mark>i</mark> lire l'état logique de la broche 2 > = false > alor mettre <mark>distance"</mark> à **distancemesuréepar ultrason : broche TRIG**G , broche ECHO (7 )  $distance < 10$  alon mettre l'état logique de la broche 12 à haut mettre l'état logique de la broche de à bas mettre l'état logique de la broche (12 à Cas) mettre l'état logique de la broche 19 à thaut mettre l'état logique de la broche 12 à bas? mettre l'état logique de la broche de à bas?

Si la porte de garage est ouverte, l'état du bouton poussoir change, il passe de true à false. Dans ce cas le programme exécute la détection de distance.

Si la porte de garage est fermée alors les composantes verte et rouge de la LED sont éteintes.

**Les enseignements complémentaires : les enseignements pratiques interdisciplinaires**

<span id="page-35-0"></span>![](_page_35_Figure_1.jpeg)

### Simulateur de conduite routière en 3<sup>e</sup> proposition d'un EPI en Mathématiques et Technologie

Connaissances et compétences associées

Décomposer un problème en sous-problèmes afin de structurer un programme ; reconnaître des schémas.

Écrire, mettre au point (tester, corriger) et exécuter un programme en réponse à un problème donné.

Écrire un programme dans lequel des actions sont déclenchées par des événements extérieurs.

Programmer des scripts se déroulant en parallèle.

- » Notions d'algorithme et de programme.
- » Notion de variable informatique.
- » Déclenchement d'une action par un évènement, séquences d'instructions, boucles, instructions conditionnelles.

### Mathématiques

Exemples de situations, d'activités et de ressources pour l'élève

Jeux dans un labyrinthe, jeu de Pong, bataille navale, jeu de nim, tic tac toe. Réalisation de figure à l'aide d'un logiciel de

programmation pour consolider les notions de longueur et d'angle.

Initiation au chiffrement (Morse, chiffre de César, code ASCII...).

Construction de tables de conjugaison, de pluriels, jeu du cadavre exquis...

Calculs simples de calendrier.

Calculs de répertoire (recherche, recherche inversée...).

Calculs de fréquences d'apparition de chaque lettre dans un texte pour distinguer sa langue d'origine : français, anglais, italien, etc.

#### $\triangleright$  CYCLE4 TECHNOLOGIE

#### Écrire, mettre au point et exécuter un programme

Analyser le comportement attendu d'un système réel et décomposer le problème posé en sousproblèmes afin de structurer un programme de commande.

Écrire, mettre au point (tester, corriger) et exécuter un programme commandant un système réel et vérifier le comportement attendu. Écrire un programme dans lequel des actions sont déclenchées par des événements extérieurs.

- » Notions d'algorithme et de programme.
- » Notion de variable informatique.
- » Déclenchement d'une action par un évènement, séquences d'instructions, boucles, instructions conditionnelles.
- » Systèmes embarqués.
- » Forme et transmission du signal.
- » Capteur, actionneur, interface.

Concevoir, paramétrer, programmer des applications informatiques pour des appareils nomades.

Observer et décrire le comportement d'un robot ou d'un système embarqué. En décrire les éléments de sa programmation

Agencer un robot (capteurs, actionneurs) pour répondre à une activité et un programme donnés.

Écrire, à partir d'un cahier des charges de fonctionnement, un programme afin de commander un système ou un système programmable de la vie courante, identifier les variables d'entrée et de sortie.

Modifier un programme existant dans un système technique, afin d'améliorer son<br>comportement, ses performances pour mieux répondre à une problématique donnée.

Les moyens utilisés sont des systèmes pluritechnologiques réels didactisés ou non, dont la programmation est pilotée par ordinateur ou une tablette numérique. Ils peuvent être complétés par l'usage de modélisation numérique permettant des simulations et des modifications du comportement.

#### Technologie

### En mathématiques

« Une place importante doit être accordée à la résolution de problèmes internes aux mathématiques, liés à des situations issues de la vie courante ou d'autres disciplines. »

### Un projet, le Simulateur de conduite

### En technologie

**« Un axe des sciences industrielles de l'ingénieur pour comprendre, simuler, concevoir les systèmes contemporains, en** relation avec les sciences expérimentales dans des démarches d'investigation et de résolution de problème. »

## Les EPI sont adossés aux nouveaux programmes

# Un projet, le simulateur

*Proposition d'organisation : 1 h hebdomadaire en Mathématiques et Technologie en co-animation si possible.*

de conduite Algorithmique et programmation en Mathématiques et Technologie

> En technologie, la démarche de projet est inspirée de la démarche de conception des objets techniques utilisée en sciences de l'ingénieur outil SysmL et APTE

- La réalisation du simulateur de conduite routière inclue :
- l'interfaçage à un ordinateur - La mise en œuvre de l'imprimante 3D - La sélection, la programmation et tests des situations de sécurité routière avec ou sans interfaçage.

Logiciel de programmation Scratch 2, développé au MIT universel et gratuit. Logiciel de Tableur Grapheur Logiciel mBlock (une version Scratch 2 pour l'interfaçage avec une carte électronique) Logiciel de modelage volumique 3D Google Sketchup 8 gratuit.

Ateliers découvertes des métiers : - un policier (sécurité routière) - un ingénieur(programmation)

Classes de 4 <sup>e</sup> ou 3<sup>e</sup>

Les EPI sont adossés aux nouveaux programmes

Une démarche de projet...

- ... conduisant à une réalisation concrète, individuelle ou collective
- Incluant l'usage des outils numériques et la pratique. des langues vivantes

Contribuant à la mise en œuvre des parcours éducatifs

L'EPI consiste donc à rendre plus accessible à l'élève les connaissances, les compétences, les procédures mises en œuvre dans plusieurs disciplines avec comme fil conducteur et support un projet et une production.

### Simulateur de conduite routière en 3 proposition d'un EPI en Mathématiques et Technologie

*En Mathématiques les élèves travaillent sur le problème de la distance d'arrêt : C'est la*  distance que parcourt un automobiliste entre le moment où il voit un obstacle puis freine et *le moment où son véhicule s'arrête.*

Cette situation peut être travaillée dans le cadre de l'ASSR. Des documents sont disponibles sur les sites académiques. On peut consulter notamment les pages suivantes :

http://www.pedagogie.ac-nantes.fr/1166481205218/0/fiche\_\_ressourcepedagogique/&RH=1160730502671 http://www4b.ac-lille.fr/~convergence/lille/securite/freinage d un véhicule en 3eme Maths.pdf http://sciences-physiques.ac-dijon.fr/documents/college/SecuriteRoutiere/SecuriteRoutiere.htm

Sous certaines conditions, les formules ci-dessous donnent une valeur approximative de la distance d'arrêt D d'une voiture, exprimée en m, en fonction de sa vitesse  $V$ , exprimée en km/h.

• Voici la formule que l'on peut utiliser pour calculer la distance d'arrêt si le conducteur est lucide :

$$
D = \frac{V}{6} + 0,007 \times V^2
$$

• Voici maintenant la formule que l'on pourrait utiliser pour calculer la distance d'arrêt si le conducteur est peu lucide (fatigué, distrait par un appel téléphonique, ayant absorbé de l'alcool,...) :

$$
D = \frac{V}{2} + 0,007 \times V^2
$$

1) Compléter le tableau (arrondir les résultats au mètre près) :

![](_page_38_Picture_115.jpeg)

2) Pour un conducteur lucide, la distance d'arrêt est-elle proportionnelle à la vitesse ?

3) Un conducteur roule à 100 km/h. Surgit un obstacle à 100 m de lui. Pourra-t-il s'arrêter à temps ?

4) Un conducteur lucide veut pouvoir s'arrêter en 10 mètres au maximum. Déterminer, à 1km/h près, la vitesse qu'il ne doit pas dépasser.

### Commentaires

 $\hat{A}$  la question 1), le fait que le tableau comporte trois lignes peut empêcher certains élèves de distinguer les grandeurs pour lesquelles la question de proportionnalité se pose. Aide possible : faire construire deux tableaux.

La présence de la variable V à la puissance 2 n'est pas ici gênante pour le socle puisqu'il s'agit seulement de remplacer  $V$  par une valeur.

Pour la dernière question, il ne s'agit évidemment pas de résoudre une équation du second degré mais de trouver un encadrement par essais successifs.

Il est possible de compléter l'énoncé par les deux questions suivantes :

6) Comparer les distances d'arrêt pour un conducteur lucide avec celles relatives à un conducteur peu lucide.

7) En tant que futur automobiliste, que doit-on retenir de cette comparaison ?

Le problème fait partie de la banque de problèmes publiée par la DEGESCO Outil numérique proposé : Tableur Grapheur

## Avec un autre outil numérique le logiciel de programmation Scratch 2.0

Mathématiques

![](_page_39_Figure_2.jpeg)

### Les élèves construisent le programme Mathématiques

![](_page_40_Figure_2.jpeg)

![](_page_41_Figure_0.jpeg)

En technologie les élèves proposent et modélisent des situations de sécurité routière faisant intervenir Technologie la distance de freinage

О distance d'arret anir La scène est Véhicule à l'arrêtcomposée de 2 quand pressé Convertible3 images. Véhicule en mouvement répéter indéfiniment basculer sur costume convertible3 3 variables sont attendre 0.5 secondes à définir. basculer sur costume convertible2 **Il faut éviter**  attendre 0.5 secondes <del>*<u><i><del>Contract</del>o*</u></del> **l'accident** munduring batar batan batar batar distance d'arrêt conducteur [139.966667 Script pour simuler l'arrêt d'urgence du véhicule devant. frein desactive uand **D** pressé déplacement en mètres Initialise les variables ettre frein a desactivé vitesse 130 mettre vitesse v à 0 mettre déplacement en mètres à 0 X: 240 y: -180 Demande la vitesse en km/h nettre distance d'arrêt conducteur à 0 Nouveau lutin </a> Lutins dire **Bonjour** pendant 2 seconde: dire Nous sommes sur l'autoroute pendant 2 secondes Répète si la vitesse est demander **donner une vitesse en km/h** et attendre supérieure à 130 Km/h ettre vitesse à réponse Scène Sprite: Car-Bug Convertible3 regle réponse > 129 alors 2 arrière-plans е општа épéter jusqu'à « réponse » < 181 louvel arrière-c 740 dire Pas plus de 130 km/h sur l'autoroute pendant 2 second demander donner une vitesse en km/h et attendre 3 programmes ou scripts sont associés aux objets. nettre distance d'arrêt conducteur à **fréponse / G** + **fréponse** \* **fréponse** \* 0.007 Sprite1 dire Appuie sur la barre d'espacement pour freiner pendant 2 secondes voyer à tous déplacement Calcule la Envoie un message pour exécuter un sous-programme distance d'arrêt

#### **Technologie**

### Algorithme détaillé de gestion du déplacement du véhicule

![](_page_43_Picture_2.jpeg)

Positionne le véhicule à gauche de l'écran

Boucle à répétition infinie

Adapte à l'écran le déplacement du véhicule

Teste si le véhicule entre en contact avec le véhicule à l'arrêt

Si la condition du test est vrai, affiche le message d'accident.

Teste si la touche espace est pressée pour simuler le freinage

Change l'état du frein

Continue de faire avancer le véhicule de la distance de freinage calculée

Montre et incrémente la distance après freinage

Adapte à l'écran le déplacement du véhicule pendant le freinage

Teste si le véhicule entre en contact avec le véhicule à l'arrêt pendant le freinage

Si il n'y a pas de contact avec le véhicule, affiche que l'accident est évité

![](_page_43_Figure_15.jpeg)

#### Connexion d'une carte Arduino de type « Uno » dans le logiciel mBlock

#### Technologie

![](_page_44_Picture_105.jpeg)

### Un clic sur le menu « Extensions » Un autre clic sur le menu « Robotique »

![](_page_44_Figure_5.jpeg)

**Les instructions relatives au matériel Arduino sont utilisables comme les blocs et objets de Scratch 2.**

![](_page_44_Picture_7.jpeg)

![](_page_44_Picture_8.jpeg)

Modifier le déclenchement du freinage en appuyant sur la touche espace par une pression sur un capteur : un bouton poussoir pour commencer

#### Technologie

![](_page_45_Figure_2.jpeg)

permettre de faire les essais avec différents capteurs

#### Prototype de pédale de frein et programme de test de la pédale.

![](_page_46_Picture_2.jpeg)

quand pressé répéter indéfiniment lire l'état logique de la broche 2 = false alors mettre l'état logique de la broche 13 à haut mettre l'état logique de la broche 13 à bas

La pédale est réalisée à l'aide de quelques pièces de Lego, c'est un prototypage rapide. Pour la réalisation d'un simulateur de conduite plus complet (avec un volant) on peut envisager d'autres solutions techniques.

Un bouton poussoir est utilisé comme capteur de contact. Une LED permet de faire des Un pneu en caoutchouc  $\epsilon$  essais avec la carte électronique.

> Le programme d'essais est composé d'une boucle à répétition infinie. Si le bouton poussoir change d'état (sa sortie est reliée sur l'entée 2) alors la LED s'allume, sinon elle reste éteinte.

La LED est reliée sur la sortie 13.